## **Hướng dẫn Tra cứu đơn giản version 1.0**

*Tại màn hình tra cứu đơn giản, nhập thông tin tìm kiếm rồi nhấn nút <Tra* 

*cứu>.*

- Ví dụ 1 \_tìm kiếm với từ khóa:
	- Với hai cụm từ chính xác: "máy cấy" "lúa"

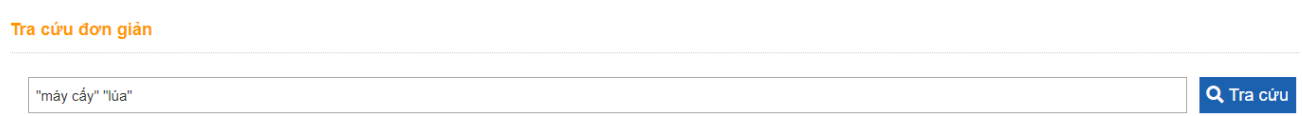

## Hệ thống hiển thị danh sách kết quả tìm kiếm

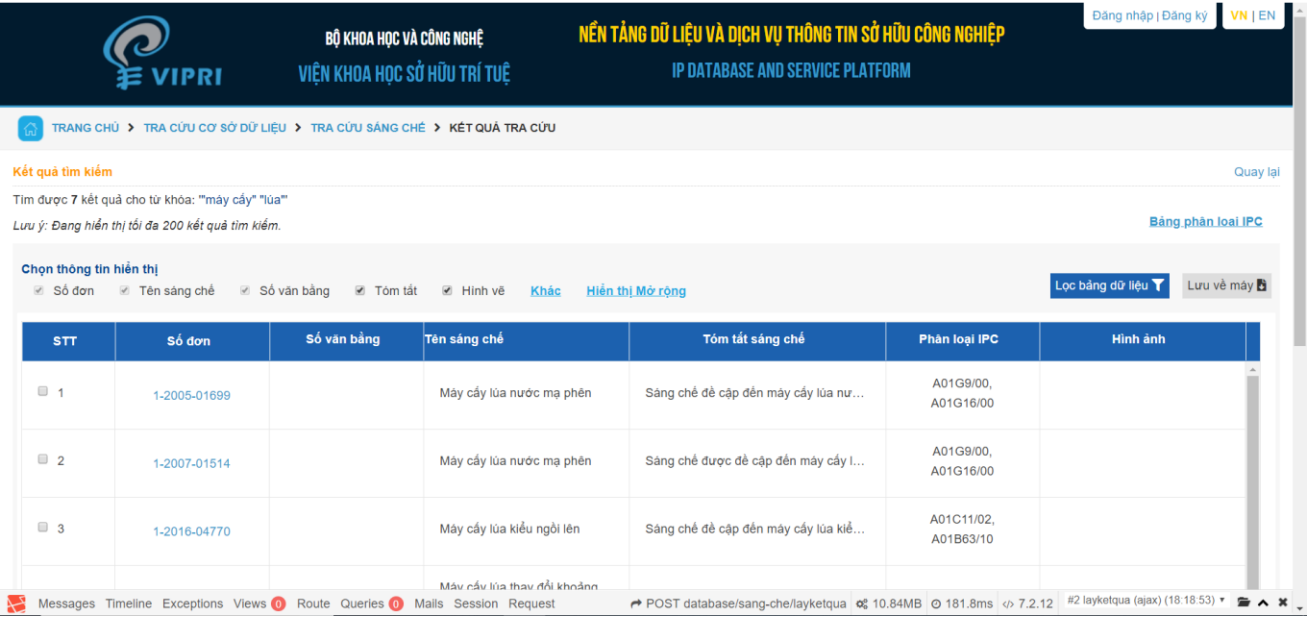

- Với các cụm từ: (phanh xe) AND ((may) OR (dap)) NOT "trống"

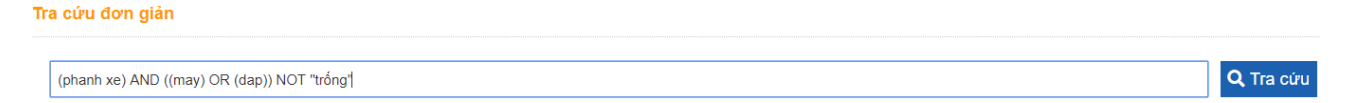

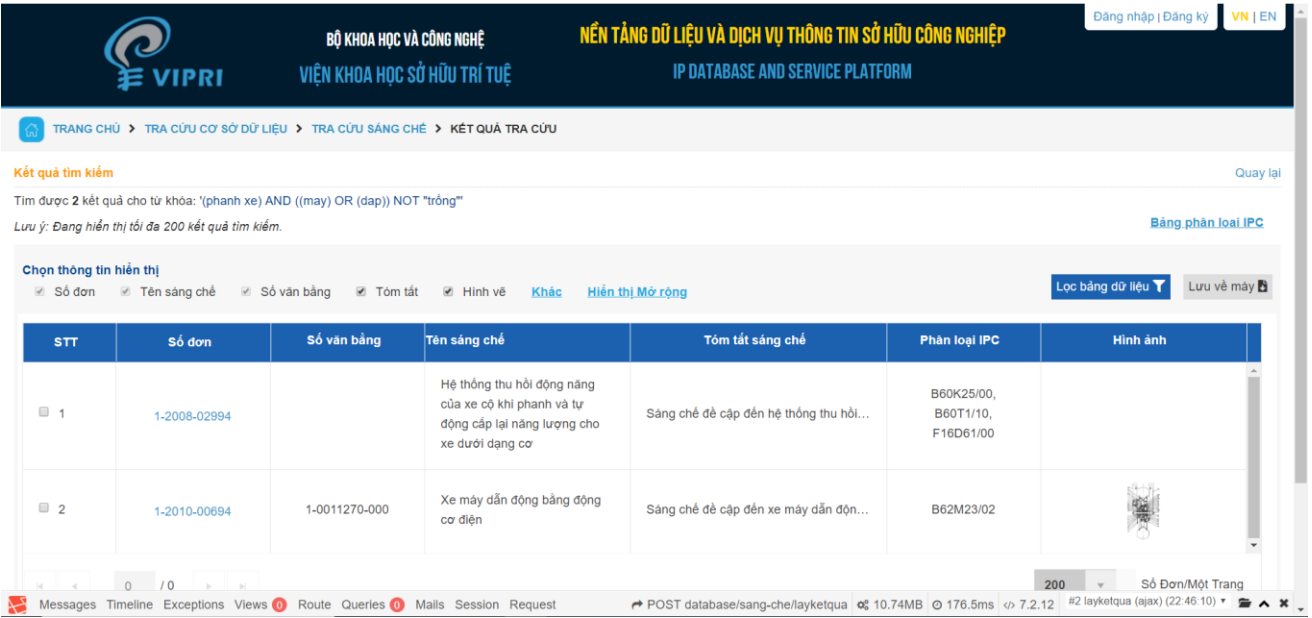

- Ví dụ 2 \_tìm kiếm với số đơn / số văn bằng bảo hộ / số đơn ưu tiên số văn bằng bảo hộ: 1-0017955-000
- số đơn: 1-2012-01208

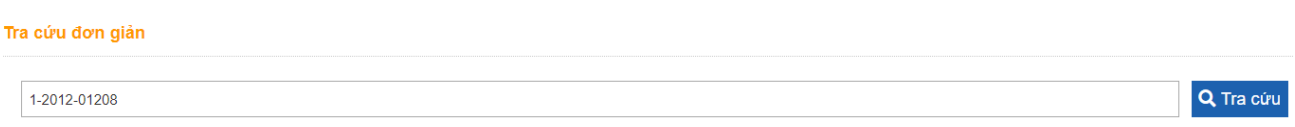

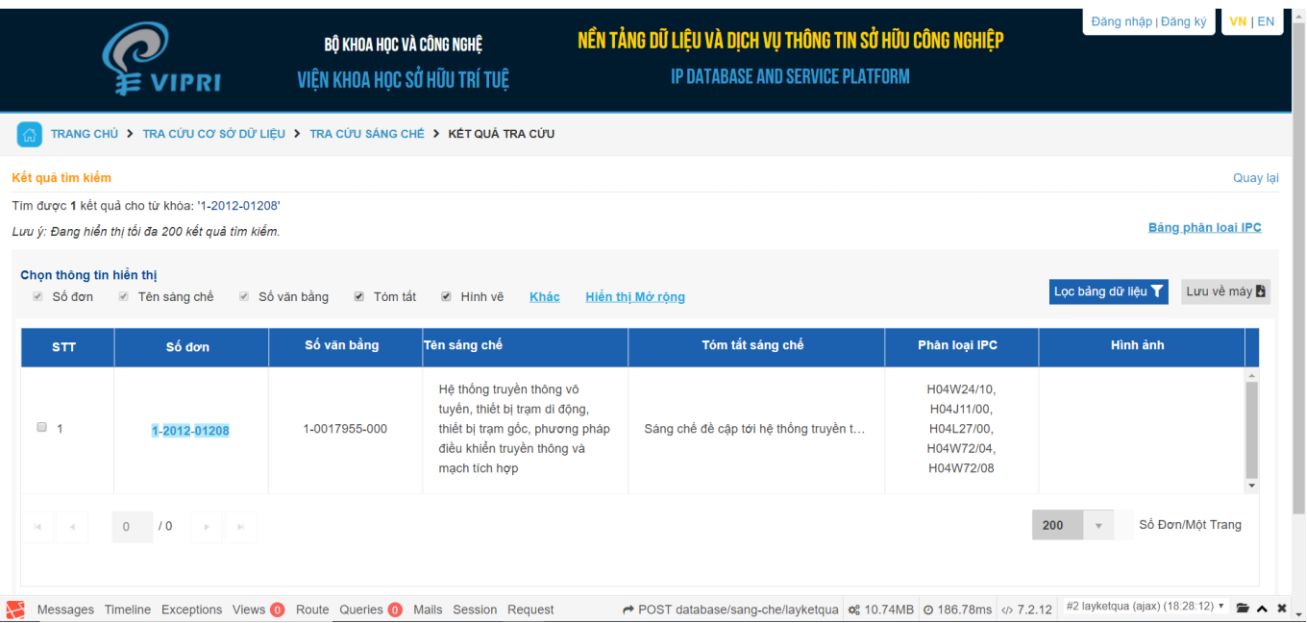

Ví dụ 3: tìm kiếm với tên chủ đơn / Tác giả: Sharp Kabushiki Kaisha

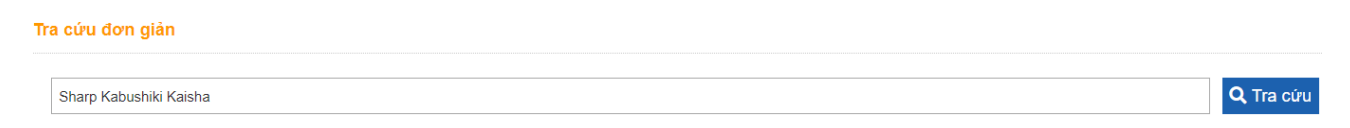

Hệ thống hiển thị danh sách kết quả tìm kiếm

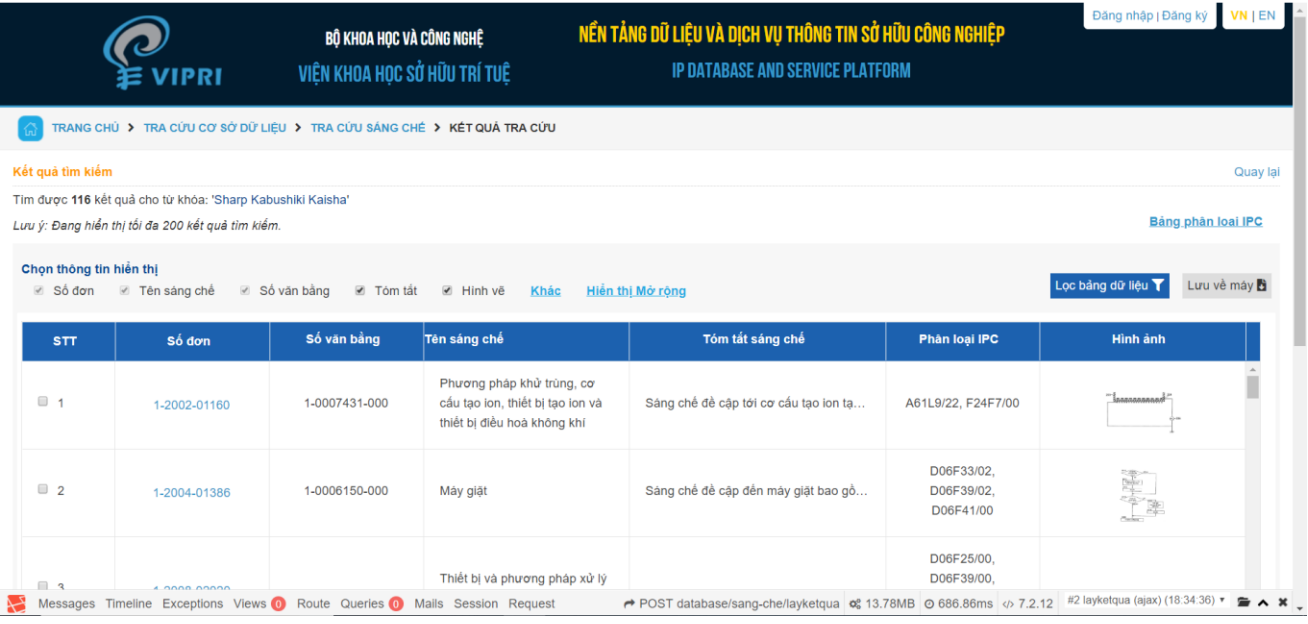

 $\bullet$  Ví dụ 4  $\pm$  tìm kiếm với địa chỉ:

Với hai cụm từ chính xác: "Ba Đình""Hà Nội"

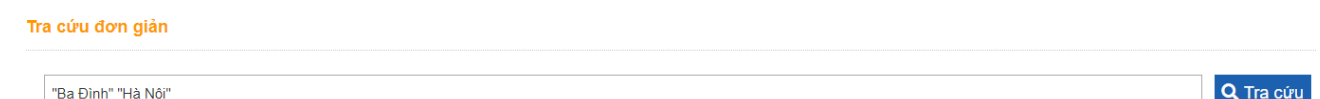

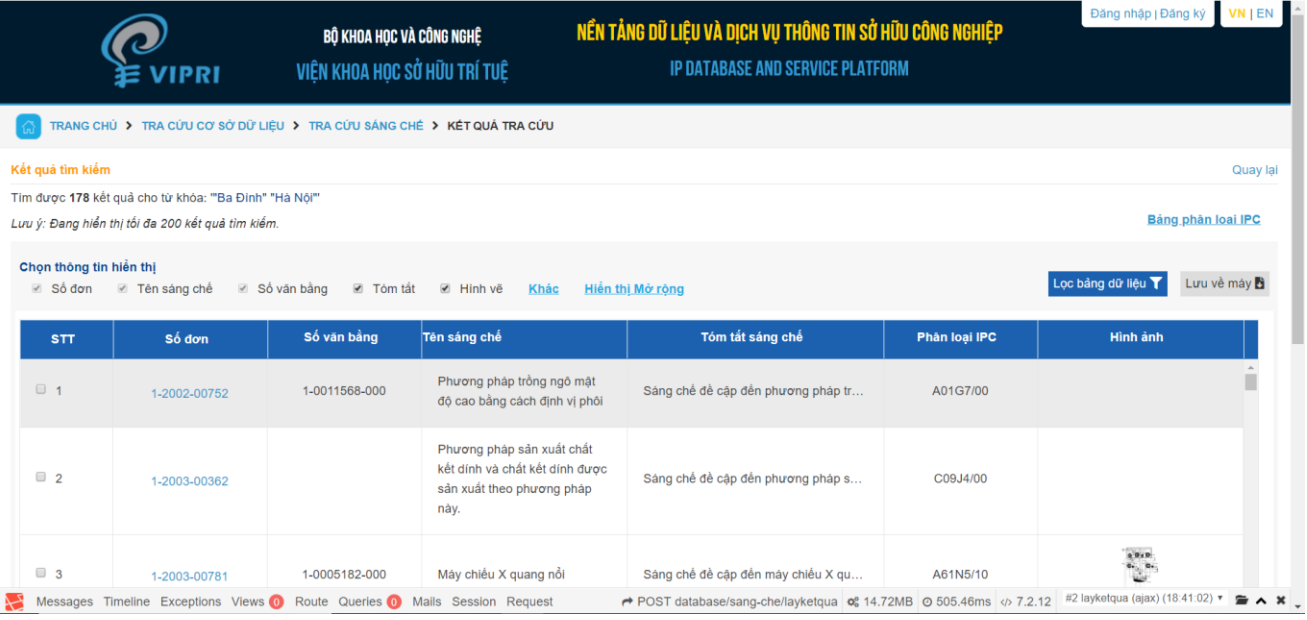

Ví dụ 5 \_tìm kiếm với Đại diện SHTT: VCCI

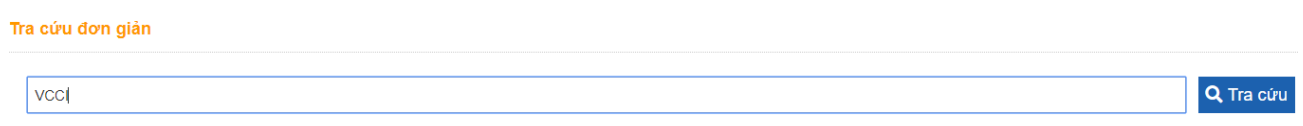

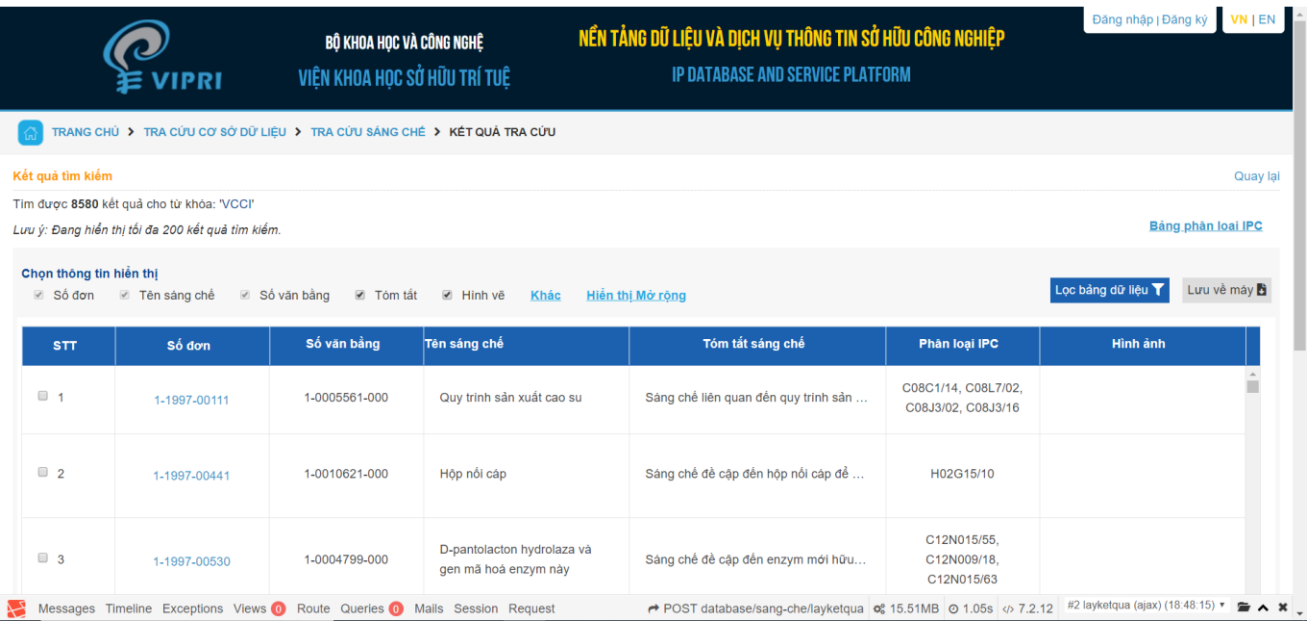